## Anvisningar för Eudameds produktregistrering till ekonomiska aktörer

Anvisningen gäller tillverkare av medicintekniska produkter och tillverkare av modulsammansatta produkter/vårdset eller steriliserare av dessa, som är belägna i Finland och som enligt Fimeas föreskrift 2/2021 är anmälningsskyldiga aktörer i Eudamed samt skyldiga att anmäla sina produkter till Eudameds UDI/produktmodul.

## Att göra en produktanmälan

Bekanta dig först med Europeiska kommissionens bruksanvisningar:

- Anvisningar för Eudameds aktörsmodul (på finska): [Bruksanvisningar för ekonomiska aktörer](https://webgate.ec.europa.eu/eudamed-static/documents/assets/guides/user_guide_eo_sv.pdf)
- Anvisningar för Eudameds UDI/produktmodul: [UDI/Device user guide](https://www.fimea.fi/documents/160140/11007050/EUDAMED_UDI+Devices-User+guide_v1.4.pdf/99eee9ac-f83c-1537-8465-df914935cb93?t=1635408675832)  [\(Kommissionens bruksanvisning](https://www.fimea.fi/documents/160140/11007050/EUDAMED_UDI+Devices-User+guide_v1.4.pdf/99eee9ac-f83c-1537-8465-df914935cb93?t=1635408675832) [för UDI/produktmodulen\)](https://www.fimea.fi/documents/160140/11007050/EUDAMED_UDI+Devices-User+guide_v1.4.pdf/99eee9ac-f83c-1537-8465-df914935cb93?t=1635408675832)

I bruksanvisningarna beskrivs systemets grunder och hur du använder Eudamed-aktörsmodulen samt UDI/produktmodulen. Syftet med denna anvisning är att lyfta fram de skeden som ska göras i Eudamed innan produkterna kan anmälas till Eudamed.

Fimeas anvisningar har utarbetats utifrån Europeiska kommissionens anvisningar.

- 1. Organisationen (tillverkaren eller tillverkaren av system/behandlingsförpackningar) registreras i Eudameds aktörsmodul. Efter att aktörsregistreringen har validerats får organisationen ett SRN-nummer.
	- a. Om organisationen är registrerad i Eudamed och du har ett SRN-nummer, gå till punkt 2 i den här anvisningen.
	- b. Om organisationen inte är registrerad i Eudamed och organisationen inte har ett SRN-nummer, gör i så fall först en aktörsregistrering i Eudamed.
		- i. Anvisning: *Aktörsmodul punkt 2.1.1 Registrering av en ekonomisk aktör som Eudamedaktör*
		- ii. [Fimeas anvisningar för anmälan till aktörsmodulen](https://www.fimea.fi/documents/542801/11007078/Anvisningar+f%C3%B6r+ekonomiska+akt%C3%B6rer+f%C3%B6r+registrering+i+akt%C3%B6rsmodulen+i+Eudamed.pdf/82932d3d-470c-2264-7524-87ffd6c30ef9?t=1648128017655)
- 2. Den ekonomiska aktören (organisationen) ska ha två administratörer
	- a. Den som registrerar organisationen i Eudamed blir automatiskt aktörens administratör (LAA, Local Actor Administrator) när aktörsregistreringen har validerats.
	- b. Hur man lägger till en annan huvudanvändare i Eudamed när organisationen redan är registrerad i Eudamed (Anvisningar: Aktörsmodul punkt 2.2.1 Begäran om användarrättigheter för den ekonomiska aktörens användare)
		- i. Gör ett EU-Login-konto.
		- ii. Välj stället New Access Request, alltså en ny begäran om användarrättigheter (bild 1)

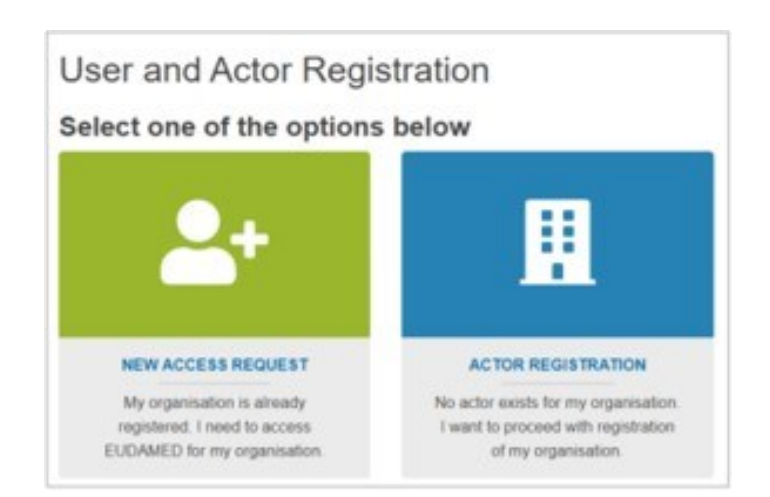

Bild 1. New Access Request är en ny begäran om användarrättigheter (när organisationen redan är registrerad i Eudamed). Actor Registration är organisationens registrering (när organisationen ännu inte är registrerad i Eudamed). Europeiska kommissionen

- iii. Sök den aktör vars namn du använder i Eudamed. Det är enkelt att söka med SRN-numret om man känner till SRN-numret. Fyll i de begärda uppgifterna och välj rättigheterna som behövs.
	- Begäran om användarrättigheter kan godkännas med följande rättigheter: Den som ansvarar för aktörens användarrättigheter (LUA, Local User Administrator) och aktörens administratör
	- För att kunna göra registreringen av produkter behövs antingen en förslagsställare eller en validator för rättigheten till produktmodulen. Alla har rätt att betrakta (viewer) innan rättigheten ändras (bild 2).

Every user in EUDAMED is granted the profile "Viewer" and can search and view registered devices. In order to register a device in EUDAMED, you must request access to the Device module as:

A "Proposer" profile may create and delete draft records in the Device module

A "Confirmer" profile may also submit and discard records in the Device module

Bild 2. Produktmodulens rättigheter.

iv. Skicka en begäran om användarrättigheter.

**Begäran om användarrättigheter ska godkännas, Fimea godkänner inte begäran. Det är aktören som själv administrerar användarkontona och deras rättigheter.**

- ➔ **Det behövs två administratörer, eftersom en administrator inte kan godkänna sina egna användarrättigheter, utan begäran om ändring ska skickas till organisationens andra administrator eller till den som ansvarar för användarrättigheterna.**
- 3. Validering av begäran om användarrättigheter
	- a. Aktörens administrator eller den som ansvarar för användarrättigheterna godkänner begäran om användarrättigheter. Anvisning: *Aktörsmodul punkt 2.2.2 Validering av begäran om användarrättigheter*
		- i. När du är inloggad i Eudamed syns avsnittet för administration av användare (Assess user access requests) på första sidan (bild 3).

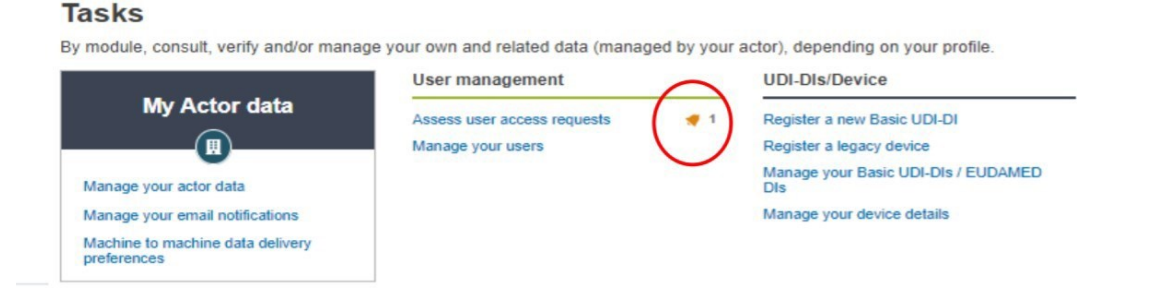

Bild 3. Validering av begäran om användarrättigheter.

- ii. Kontrollera och gör en bedömning av begäran om användarrättigheter.
- 4. Utvidgning av användarrättigheter

a. Viewer har inte rättigheter att lägga till produkter i Eudamed. Anvisning: Aktörsmodulen punkt 2.2.4 Ändring av användaruppgifter

> i. I det övre hörnet på Eudamed syns namnet på den som loggat in i Eudamed, klicka på namnet (bild 4)

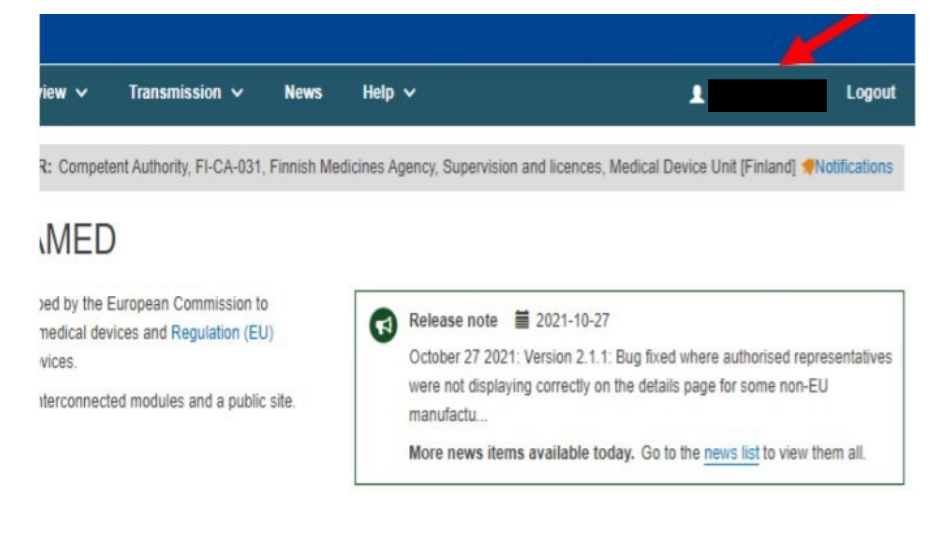

your own and related data (managed by your actor), depending on your profile.

## Bild 4. Eudameds förstasida.

ii. Klicka på begäran om ändring (request for a change) och gör de nödvändiga ändringarna i användarrättigheterna (bild 5).

## Tämänhetkisen toimijan tili: Tilin tiedot

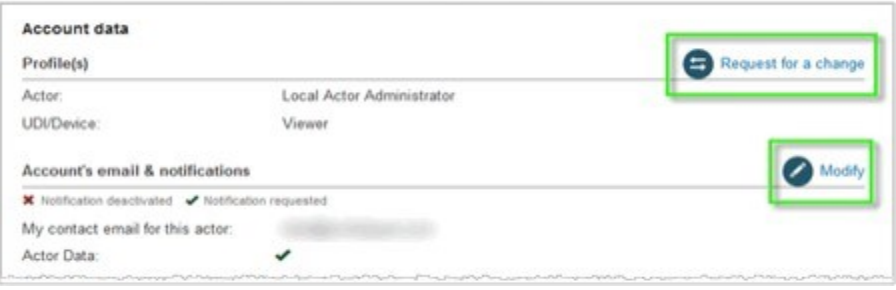

Bild 5. Genom att trycka på Request for a change kan du redigera användarrättigheterna. Europeiska kommissionen

- Begäran om användarrättigheter kan godkännas med följande rättigheter: Den som ansvarar för aktörens användarrättigheter (LUA, Local User Administrator) och aktörens administratör
- För att kunna göra registreringen av produkter behövs antingen en förslagsställare (proposer) eller en validator (confirmer) för rättigheten till produktmodulen. Innan rättigheten ändras har alla rätt till tillgång (viewer).
- iii. Klicka på Sänd vidare (Submit)
- iv. En annan administrator godkänner den nya begäran om användarrättigheter. Se punkt 3 i anvisningen.

**Obs.** Gå inte via begäran om "Ny användarrättighet" (New access request). Genom funktionen ber du om rättigheter för en annan aktör eller om en annan roll för en aktör (till exempel om aktören är tillverkare och importör kan du via den här begäran be om rättigheter till ditt konto även för en annan roll).

5. Registrering av produkter i Eudamed

a. Registrering av produkter enligt förordningen Anvisning: *UDI/produktmodul punkt 3 Registration of Basic UDI-DI together with the first UDI-DI*

b. Registrering av produkten Legacy

Anvisning: *UDI/produktmodul punkt 4 Registering Legacy Devices (EUDAMED DI and UDI- DI / EUDAMED ID)*

c. Registrering av system och behandlingsförpackningar

Anvisning: *UDI/produktmodul punkt 5 Registering System or Procedure Packs*

Mer information fås per e-post på adressen [laiterekisteri@fimea.fi](mailto:laiterekisteri@fimea.fi)